# Lab: Machine Learning, Part I

R. Gentleman, W, Huber, V. Carey, R. Irizarry

October 6, 2006

## Introduction

In this lab we will cover some of the basic principles of machine learning. We will use the ALL data set and will work on two different problems. For one of them it is relatively easy to classify the samples and for the other, it is harder.

Fundamental to the task of machine learning is selecting a distance. In many cases it is more important than the choice of classification method (you might want to try some different choices for distances in the problems below and see what changes).

Feature selection is also an important problem. We suggest that you take a simple approach and use genes which are differentially expressed between the phenotypes under study. In some cases this can be improved on, but in general it seems to be a reasonable approach.

In most cases we have no *a priori* reason to believe that any one gene should get more weighting than another. If that is true, then we must standardize the genes before carrying out machine learning. If we do not standardize them (for each gene, subtract some measure of the center and divide by some measure of the variability across samples), then many machine learning algorithms (and distances) will treat different genes quite differently, typically depending on their observed mean expression level and its variation across samples. So, standardization is recommended, however, it raises an important prerequisite:

If you decide to standardize your expression data you will need to perform some sort of non-specific filtering to remove genes that have low variability, for example because they are not expressed, or because the microarray experiment did not work for these genes due to low labeling or hybridization efficiencies. The reason you must do this is that we do not want to amplify what is essentially "noise" by the operation of standardization.

### Machine Learning Check List

- 1. Filter out features (genes) which show little variation across samples, or which are known not to be of interest. If appropriate transform features to all be on the same scale.
- 2. Select a distance measure. What does it mean to be close?
- 3. Feature selection: select features to be used for machine learning.
- 4. Select the algorithm: which of the very many machine learning algorithms do you want to use?
- 5. Assess the performance of your classifier. Typically this is done using cross-validation.

## Non-specific filtering

First load the Biobase and ALL packages and then use the data function to load the ALL data. Since the data in ALL are large and phenotypically quite diverse, we reduce the cases down to a reasonable two group comparison. We will return to a multigroup comparison later.

```
> library("Biobase")
> library("ALL")
> data(ALL, package = "ALL")
> ALLBs = ALL[, grep("^B", as.character(ALL$BT))]
> ALLBCRNEG = ALLBs[, ALLBs$mol == "BCR/ABL" | ALLBs$mol == "NEG"]
> ALLBCRNEG$mol.biol = factor(ALLBCRNEG$mol.biol)
> numBN = length(ALLBCRNEG$mol.biol)
> ALLBCRALL1 = ALLBs[, ALLBs$mol == "BCR/ABL" | ALLBs$mol == "ALL1/AF4"]
> ALLBCRALL1$mol.biol = factor(ALLBCRALL1$mol.biol)
> numBA = length(ALLBCRALL1$mol.biol)
```
#### Question 1

How many samples are in the BCR/ABL-NEG subset? How many are in the BCR/ABL-ALL1/AF4 subset?

You now have two data sets to work with. Most of the code for carrying out machine learning can easily be applied to either data set. The comparison of BCR/ABL to NEG is difficult, and the error rates are typically quite high. On the other hand, the comparison of BCR/ABL to ALL1/AF4 is rather easy, and the error rates should be small.

In this lab we will first select some genes to use as features for the rest of the lab. Next we will use those features to do some machine learning, in particular we will make use of cross-validation to select parameters of the classification model and see how to assess the model itself. Many of the details can be explored in much more detail, and some suggestions are made.

## Preprocessing

First carry out non-specific filtering, as described in the Differential Expression Lab. You should remove those genes that you think are not sufficiently informative to be considered further. One recommendation is to filter on variability.

Here, we take the simplistic approach of using the  $75<sup>th</sup>$  percentile of the interquartile range (IQR) as the cut-off point. We do this because we want to have relatively few genes to deal with so the examples will run quickly on laptops. Finding the IQR can be done either by applying the  $IQR$  function over all rows of the  $exprSet$ , or by manually computing quantiles using the very fast function rowQ (there are some slight, hardly relevant numerical differences).

```
> lowQ = rowQ(ALLBCRNEG, floor(0.25 * numBN))
> upQ = rowQ(ALLBCRNEG, ceiling(0.75 * numBN))
> igrs = upQ - lowQ> gigr = igrs > quantile(igrs, probs = 0.75)
> sum(giqr)
```
[1] 3156

> BNsub = ALLBCRNEG[giqr, ]

Exercise 1 What kind of object is BNsub?

## Selecting a Distance

To some extent your choices here are not always that flexible because many machine learning algorithms have the distance measure fixed in advance.

There are a number of different tools that you can use in R to compute the distance between objects. They include the function dist, the function daisy from the cluster package [\(Kaufman and Rousseeuw, 1990\)](#page-12-0), and the functions in the bioDist package. The bioDist package is discussed in Chapter 12 of [Gentleman et al.](#page-12-1) [\(2005\)](#page-12-1). Some ideas on visualizing distance measures can be found in Section 10.5 of that same reference.

Exercise 2

What distance measures are availble in the bioDist package? Hint: load the package and then look at the loaded functions, or read the vignette.

To make the computations easier, we take the first sixty genes from the BNsub data set and use those for the exercises in this section. The dist function computes the distance between rows of an input matrix. Since we want the distances between samples, we transpose the matrix using the function t. The return value is an instance of the dist class and you should read the manual page carefully to find out more about this class. Since this class is not supported by some R functions we will want to use, we also convert it to a matrix.

```
> dSub <- BNsub[1:60, ]
> eucD <- dist(t(exprs(dSub)))
> eucD@Size
```
[1] 79

```
> eucM <- as.matrix(eucD)
```
We can use this as an input to various clustering algorithms and plot the outputs. But for now we want to visualize it as a heatmap.

```
> library("RColorBrewer")
> hmcol <- colorRampPalette(brewer.pal(10, "RdBu"))(256)
> heatmap(eucM, sym = TRUE, col = hmcol, distfun = function(x) as.dist(x))
```
#### Question 2

What do you notice most about the heatmap?

Since our goal is to introduce you to a number of different distances and to help you understand their effects, visualization is important. We will also create a few helper functions to make it easier to carry out certain transformations and calculations. First we define a function to find the closest neighbor of a particular observation given a distance matrix and a label specifying an observation in the distance matrix.

```
> closestN = function(distM, label) {
+ loc = match(label, row.names(distM))
+ names(which.min(distM[label, -loc]))
+ }
> closestN(eucM, "03002")
```
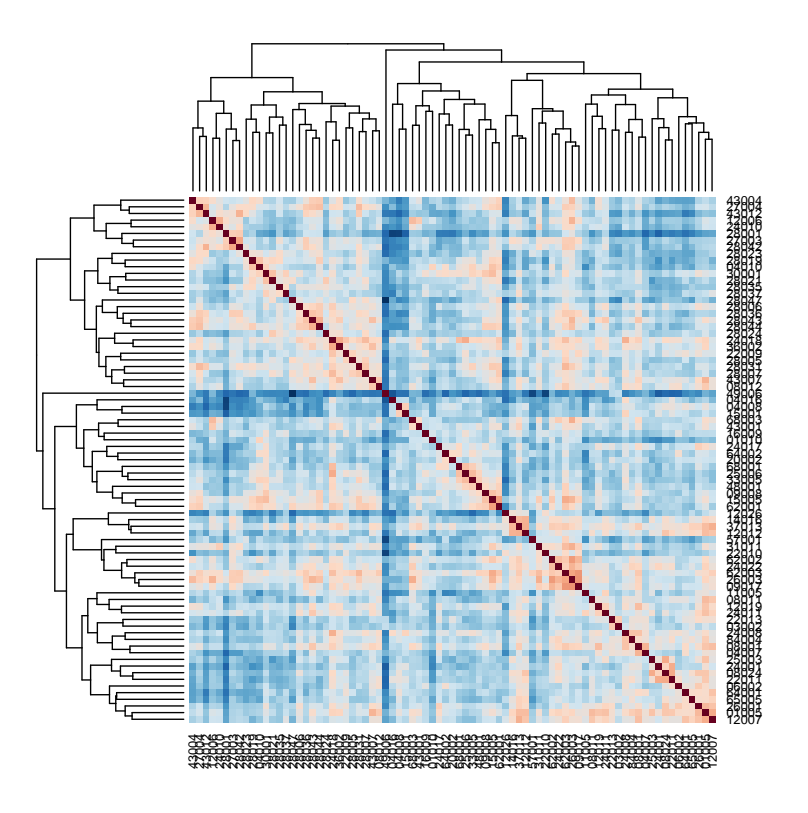

Figure 1: A heatmap of the between-sample distances.

[1] "22013"

```
Exercise 3
```
Compute the distance between the samples using the MIdist function from the bioDist package. What distance does this function compute? Which sample is closest to "03002" in this distance?

## Feature Selection

Now we are ready to select features. Perhaps the easiest approach to feature selection is to use a t-test.

```
> library("genefilter")
> tt1 = rowttests(BNsub, "mol.biol")
> numToSel \leq 50
```
Using the t-test statistics, we will select the top 50 genes to use for the machine learning questions below.

```
> tt1ord = order(abs(tt1$statistic), decreasing = TRUE)
> top50 = tt1ord[1:numToSel]
> BNsub1 = BNsub[top50, ]
```
### Exercise 4

What is the value of the largest t-statistic? Which gene does it correspond to? What is the corresponding p-value?

Next we will standardize all gene expression values. As discussed above, it is important that non-specific filtering has already been applied, otherwise the standardization step will add unnecessary noise to the data.

Since we will compute IQR by row many times in the next code chunk, we first write a helper function to compute this for us. The only tricky issue is that we want our helper to be able to handle instances of the *exprSet* or matrix classes.

```
> rowIQRs = function(eSet) {
+ if (is(eSet, "exprSet"))
+ numSamp = length(sampleNames(eSet))
+ else numSamp = ncol(eSet)
+ lowQ = rowQ(eSet, floor(0.25 * numSamp))
+ upQ = rowQ(eSet, ceiling(0.75 * numSamp))
+ upQ - lowQ
+ }
```
#### Exercise 5

Use the rowIQRs function to repeat the IQR calculation that was carried out previously. Do you get the same values?

Now we are ready to standardize all genes, which we will do by subtracting the row medians and dividing by the row IQRs. Again, we write a helper function, standardize, that will do most of the work.

```
> standardize = function(x) (x - rowMedians(x))/rowIQRs(x)
> exprs(BNsub1) = standardize(exprs(BNsub1))
```
Take a quick look at the data to verify that everything went as intended.

```
> library("RColorBrewer")
> hmcol <- colorRampPalette(brewer.pal(10, "RdBu"))(256)
> spcol <- ifelse(BNsub1$mol.biol == "BCR/ABL", "goldenrod", "skyblue")
> heatmap(exprs(BNsub1), col = hmcol, ColSideColors = spcol)
```
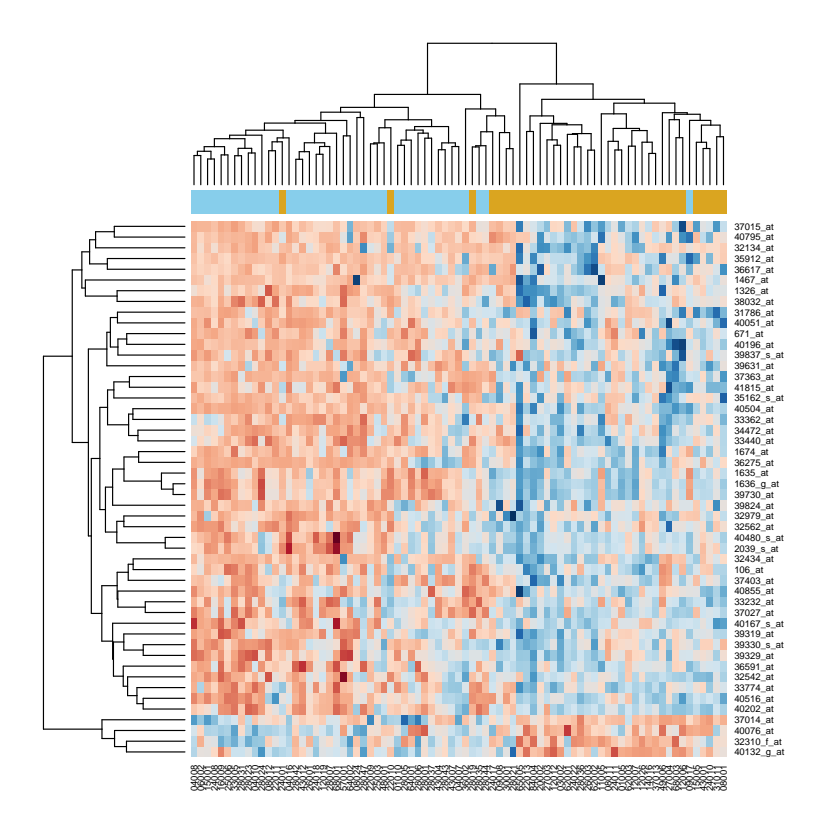

Figure 2: Heatmap.

#### Exercise 6

What do we expect to see in the heatmap? Do we see that?

Exercise 7 Optional: Repeat the calculations to this point using ALLBCRALL1.

Exercise 8

**Optional:** Use either the ROC package or the edd package to select genes for the machine learning portion. Alternatively you could use genes in a GO category or a KEGG pathway (but you still want to use only those that passed your non-specific filter).

Make sure that you standardize the gene expression data once you have selected your set of interesting genes. This standardization insures that all genes have equal weighting in the machine learning exercises below.

# Machine Learning

There are many different machine learning algorithms available in R. You may use which ever one you would like, we suggest using  $k$  nearest neighbors for this lab since it is conceptually simple and can be used to demonstrate most of the general principles.

We also recommend that you use the MLInterfaces package. The reason for this suggestion is that this package provides a uniform set of calling parameters and a uniform return value which will make it easier to switch your code from one machine learning algorithm to another. This package does not implement any of the machine learning algorithms, it just provides a set of interfaces and in general the name of the function or method remains the same, but a B is post-pended, so we will use  $kmnB$  and  $kmn$ .cvB.

### Exercise 9

Use the knn method to estimate the prediction error rate. If you are ambitious you could try to do this with something more sophisticated than leave-one-out cross-validation.

Some example code is given below, but you will need to modify it to answer the questions that have been posed.

```
> library("class")
> a1 = knn.cv(t(exprs(BNsub1)), BNsub1$mol.biol)
> ctab1 = table(a1, BNsub1$mol.biol)
> errrate = (ctab1["BCR/ABL", "NEG"] + ctab1["NEG", "BCR/ABL"])/sum(ctab1)
```
### Exercise 10

Use cross-validation to estimate  $k$ , the number of nearest neighbors to use. That is, for each of a number of values of  $k$ , estimate the cross-validation error, and then select  $k$  as that value which yields the smallest error rate.

Again, the code below is intended solely to get you started, it does not represent a complete solution to the question, you must modify it.

```
> alist = NULL
> for (i in 1:4) alist[[i]] = knn.cv(t(exprs(BNsub1)), BNsub1$mol.biol,
+ k = i)
> sapply(alist, function(x) {
+ ct1 = table(x, BNsub1$mol.biol)
+ (ct1["BCR/ABL", "NEG"] + ct1["NEG", "BCR/ABL"])/sum(ct1)
+ })
```
[1] 0.05063291 0.07594937 0.07594937 0.08860759

#### Exercise 11

Optional: Suppose that instead of Euclidean distance you wanted to use some other metric, such as 1-correlation. How might you achieve that?

#### Exercise 12

How might you define outlier and doubt classes? Are there any outliers, or hard to classify samples?

### MLInterfaces

We now repeat some of the previous calculations using the MLInterfaces package. Load the library and explore its documentation.

> library("MLInterfaces")

Exercise 13

Use library(help=MLInterfaces), ?"MLearn-methods" and openVignette() to explore the package.

Exercise 14

Try to follow the example at the bottom of the MLearn-methods help page. Depending on the packages installed on your computer, you might have luck with the command example("MLearn-methods").

A key function is MLearn. MLearn is designed for easy use with expression data. The first argument is the name of a variable containing a priori classification information, e.g., mol.biol. The second argument is an instance of the  $\epsilon$ *xprSet* class, the third argument the name of the machine learning algorithm, and the fourth argument the individuals to be used for training. So to use the k nearest neighbors machine learning algorithm using the first 50 samples for training, do the following:

```
> knnResult <- MLearn("mol.biol", BNsub1, "knn", 1:50)
> knnResult
MLOutput instance, method= knn
Call:
knnB(expCbj = data, classifLab = formula, trainInd = as.integer(trainInd))predicted class distribution:
BCR/ABL NEG
    14 15
summary of class assignment quality scores:
  Min. 1st Qu. Median Mean 3rd Qu. Max.
     1 1 1 1 1 1
```
Exercise 15

Interpret each input to MLearn.

a) What would you do to change the training set?

b) To use every second sample as the training set?

c) To use all but the last sample for training?

d) To use a training set of 50 individuals, chosen at random from the samples in BNsub1 (hint: use the sample function).

#### Exercise 16

Interpret the output of MLearn. In particular, look at the predicted class distribution and check that the right number of samples are being used for testing.

The confusion matrix compares the known classification of the testing set with the predicted classification based on the tuned machine learning algorithm.

#### > confuMat(knnResult)

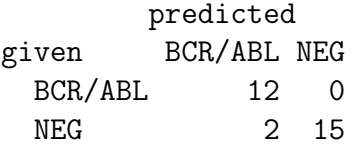

### Exercise 17

Interpret the confusion matrix. How well do you think the algorithm is doing? What might you do to improve the classification?

#### Exercise 18

What other information can you extract from the fitted model?

## Cross-validation

Cross-validation is often used to assess the prediction error of supervised machine learning. In order to get an accurate assessment it is important that all steps that can affect the outcome are included in the cross-validation process.

In particular, the selection of features to use in the machine learning algorithm must be included within the cross-validation step.

The MLInterfaces package has a method for performing cross-validation. The method is called xval. Ponder its help page (?xval) and think about how you might perform cross-validation of BNsub1.

From the xval help page, it looks like we should be able to perform cross validation with a command like:

```
> knnXval <- xval(BNsub1, "mol.biol", knnB, xvalMethod = "LOO")
```
The first two arguments should be familiar. The third argument, knnB, specifies that we will use the knn function. The final argument, *xvalMethod*, indicates the method that will be used for cross-validation. The cryptic "LOO" stands for leave-one-out.

#### Exercise 19

Describe in words the operation that xval is performing.

xval for leave-one-out cross-validation returns a list, with each element in the list being the result of a single cross validation.

### Exercise 20

What is the length of knnXval? Why?

#### Exercise 21

Interpret the meaning of each element in knnXval.

#### Exercise 22

What information is provided by the following command? How would you use this to assess the performance of this machine learning algorithm?

> table(given = BNsub1\$mol.biol, predicted = knnXval)

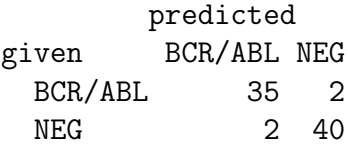

Now, let's see what happens when we include feature selection in the cross-validation algorithm. It is important that feature selection be applied separately in each cross validation, with different features selected depending on individuals present in the training set. xval allows us to do this by providing a function fsFun to rank features, and an argument fsNum to indicate how many features to retain.

The function fsFun must be designed to accept two arguments. These are a 'feature matrix' (with rows representing objects and columns features), and a vector of classification labels (with length equal to the number of objects in the feature matrix). fsFun returns a vector of scores, one for each object. Here is a feature selection function based on t-statistics between classifier groups:

```
> t.fun <- function(data, fac) {
      (abs(rowttests(data, data[[fac]], statOnly = FALSE)$statistic))
+ }
```
The following implements cross-validation with our feature selection function, correctly applying the function to each cross-validation.

```
> BNx = BNsub
> exprs(BNx) = standardize(exprs(BNx))
> lk3f <- xval(BNx, "mol.biol", knnB, xvalMethod = "LOO", 0:0,
+ fsFun = t.fun, fsNum = 50)
> table(given = BNx$mol.biol, predicted = lk3f$out)
```
predicted given BCR/ABL NEG BCR/ABL 33 4 NEG 4 38

#### Exercise 23

In the example above we used 50 features for each of the cross-validations. What happens if we use twice as many? What happens if we only use 5? How would you interpret these results?

#### Exercise 24

**Optional: Hard** Repeat the exercise above using 10 fold cross-validation. To do this you will need to divide the data into 10 groups and use the group argument to xval.

Next, use xval with a different classifier, such as support vector machines (the function is svmB).

The version numbers of R and packages loaded for generating this document are:

```
Version 2.3.1 Patched (2006-06-08 r38315)
powerpc-apple-darwin8.6.0
attached base packages:
[1] "splines" "tools" "methods" "stats" "graphics" "grDevices"
[7] "utils" "datasets" "base"
other attached packages:
MLInterfaces class genefilter survival RColorBrewer ALL
    "1.4.0" "7.2-27.1" "1.10.1" "2.26" "0.2-3" "1.2.1"
    Biobase
   "1.10.0"
```
## References

- <span id="page-12-1"></span>R. Gentleman, W. Huber, V. Carey, R. Irizarry, and S. Dudoit, editors. Bioinformatics and Computational Biology Solutions Using R and Bioconductor. Springer, 2005.
- <span id="page-12-0"></span>L. Kaufman and P. J. Rousseeuw. Finding Groups in Data. Wiley, 1990.